Hier gehts es weiter mit den letzten Schritten...

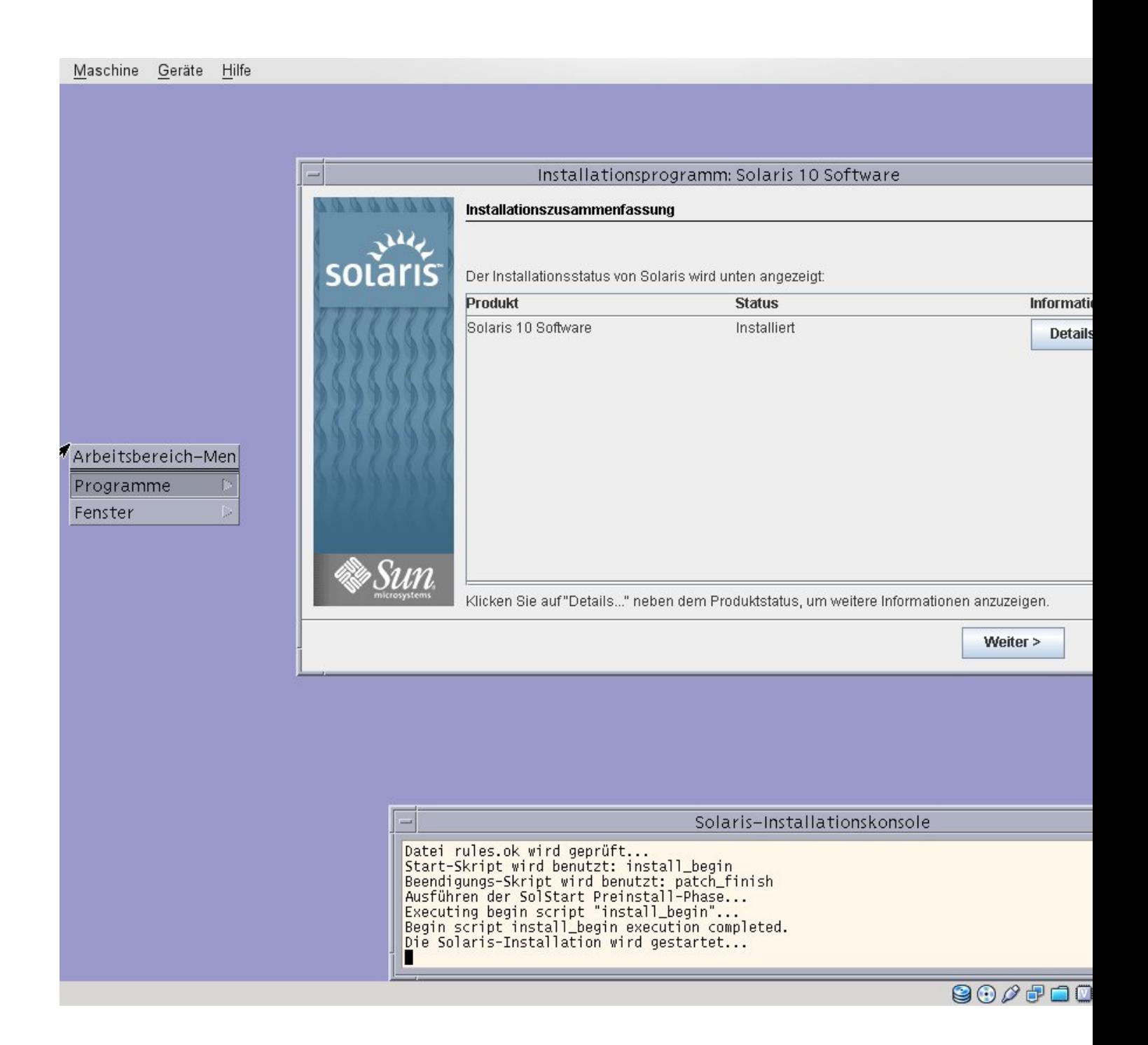

Hier wird der Produktstatus angezeigt, einfach auf weiter...

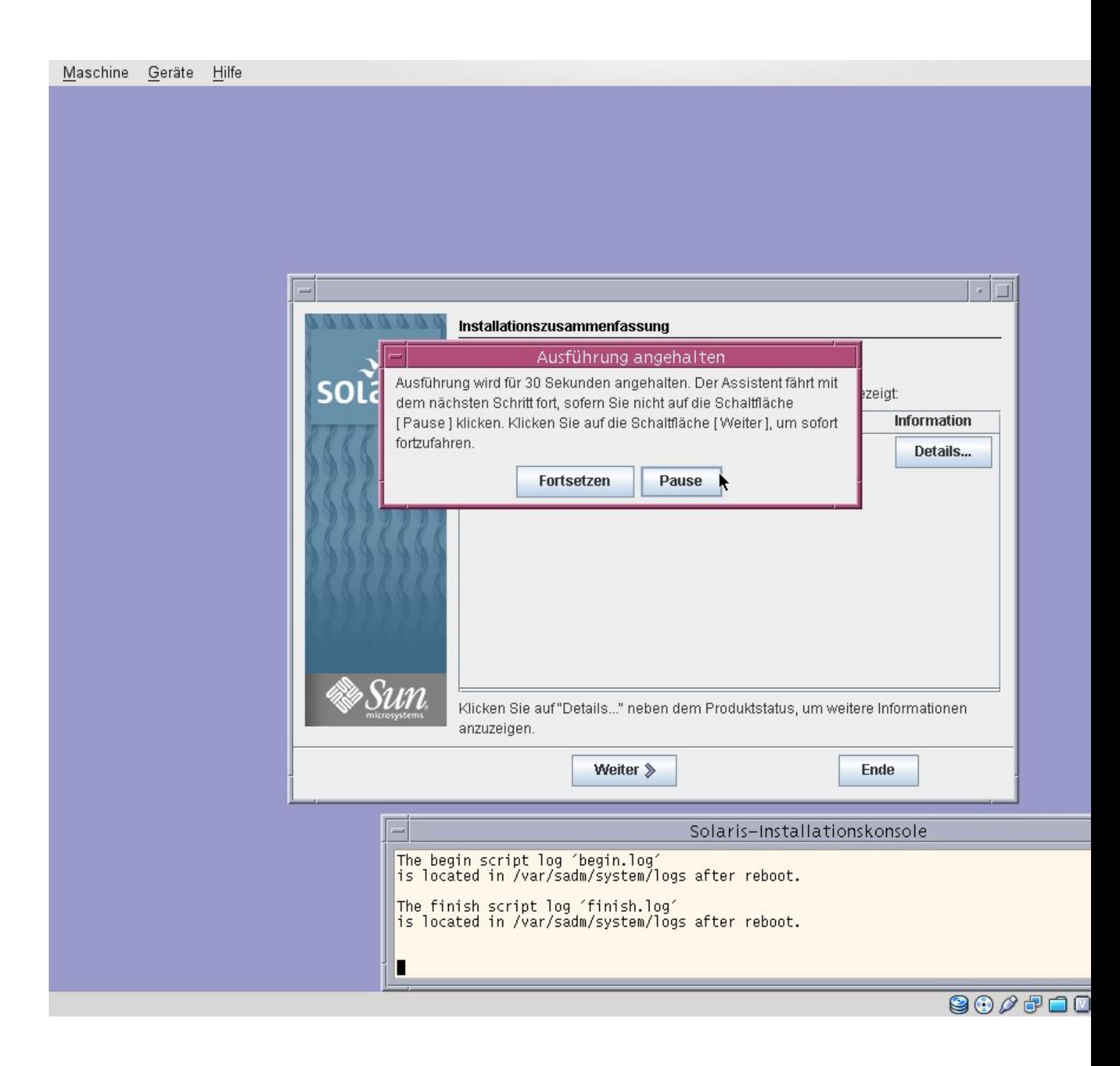

Weitere Meldungfenster einfach bestätigen.

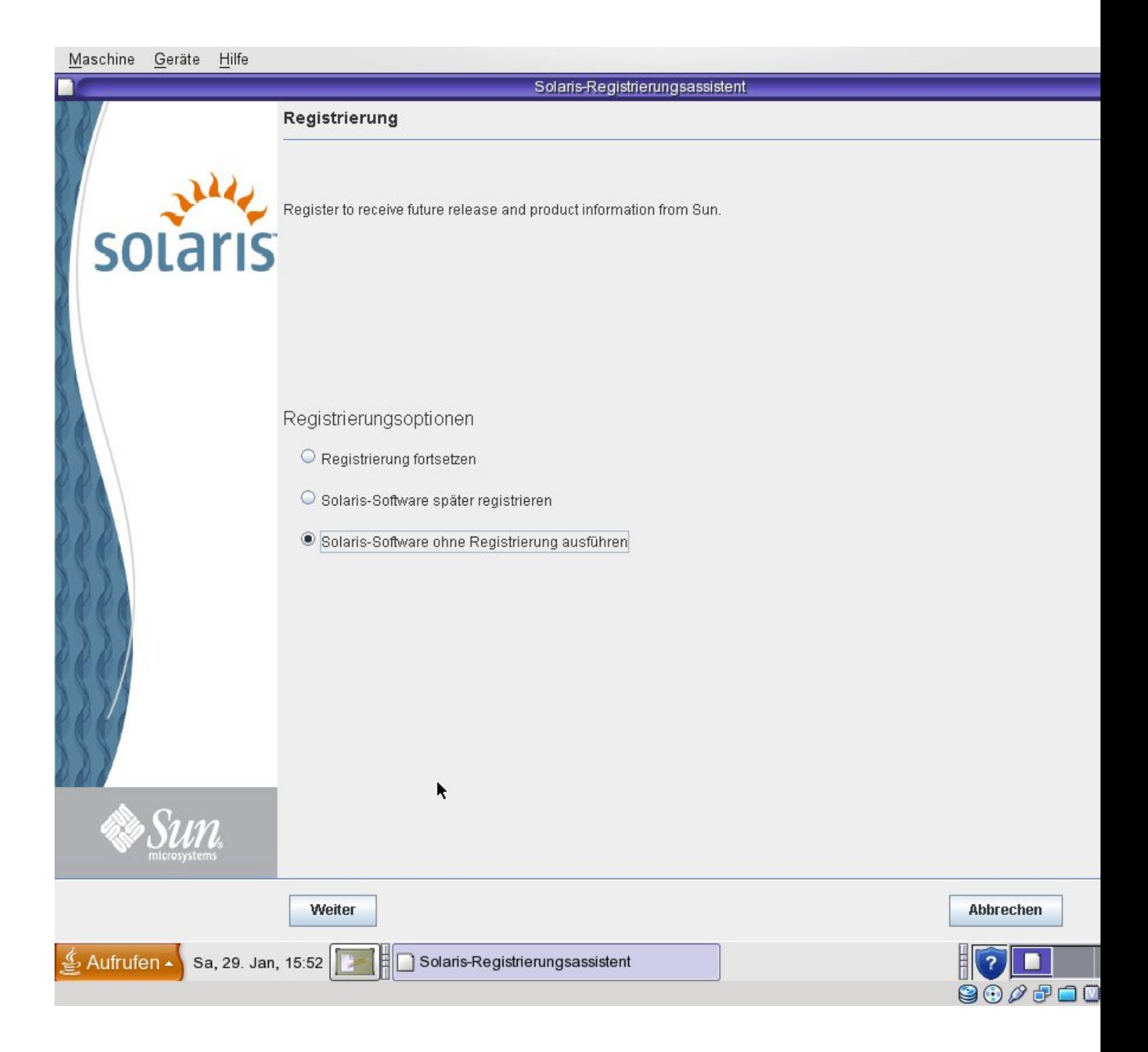

Da ich Solaris einfach nur ausprobieren möchte, habe ich auf eine Registrieung verzichtet.

Die Registrierung ist Kostenlos. Wer möchte kann sich bei Oracle (ehemals SUN) registrieren.

Damit ist die Installation abgeschlossen.

Viel Spass beim Ausprobieren.